## **Making Connectivity Easier ™**

# EtherPCI LAN Card II

Model No.: LNEPCI2

#### **Overview**

After installing the EtherPCI hardware in your PC, follow these instructions to install the network driver. The installation procedure for the network driver will vary slightly, depending on the version of Windows 95 you are using. For troubleshooting tips during setup, see the Troubleshooting section of your User Guide.

*Note: Do not click Cancel or Skip at any time during the installation. Doing so will prevent the driver from being properly installed on your PC.*

#### **Installing Your EtherPCI LAN Card II**

- 1. Start up your PC in Windows 95.
- 2. Windows 95 will automatically detect the EtherPCI Lan Card in your PC. The *Update Device Driver Wizard* window (below) or a similar window appears.

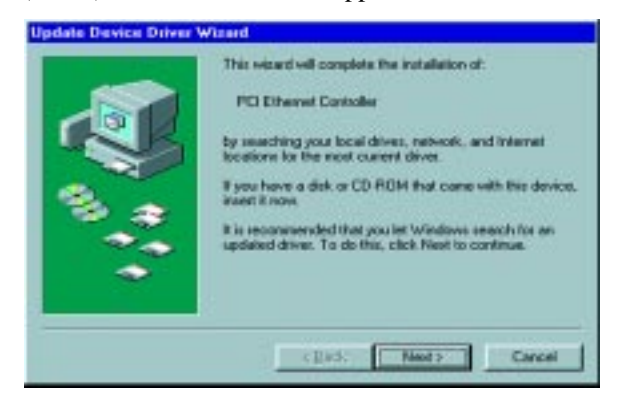

- 3. Click **Next**.
- 4. When Windows is unable to locate the driver, the following screen will appear. Click **Other Locations**.

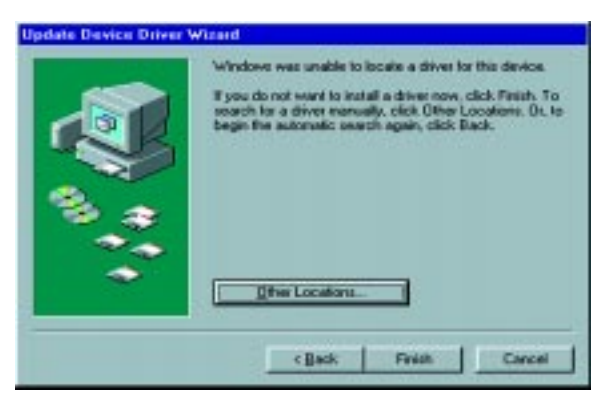

### **Instant Ethernet® Quick Installation For Windows 95**

This sheet will guide you through the basic steps needed to install the *EtherPCI Lan Card II* onto your network. If you have any problems during installation, refer to the **Troubleshooting** section of the **User Guide**.

- 5. Insert the *Linksys EtherPCI Lan Card II Adapter* driver disk into your floppy disk drive.
- 6. When the following screen pops up, type **a:\Win95** (where a: refers to your floppy disk drive) in the pop-up box and click **OK**. Click **Finish**. Windows 95 will begin copying files to your PC.

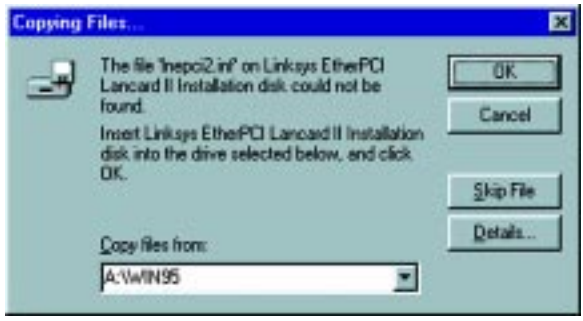

7. Windows may prompt you to insert your Windows 95 CD-ROM during the installation. Click **OK**.

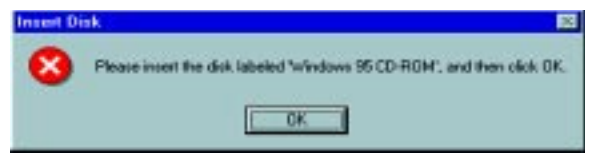

8. Windows will copy all files necessary for the installation from the CD-ROM.

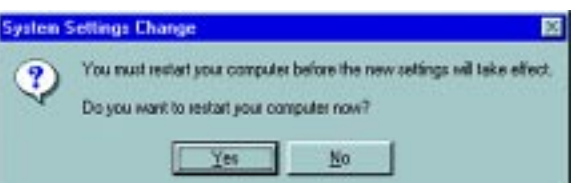

9. When asked if you want to restart your PC, remove the floppy disk and click **Yes.** Otherwise, reboot your PC manually.

#### **The Windows 95 driver installation is now complete.**

Refer to the User Guide for instructions on configuring network protocols. Consult your Microsoft documentation for information on your network configuration, if needed.

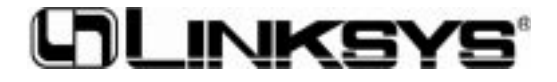